## **Schnellzugriff auf häufig genutzte Ordner**

In der Regel sind Dokumente stets in denselben Verzeichnissen gespeichert - Briefe zum Beispiel unter "Korrespondenz". Diese häufig verwendeten Ordner lassen sich zum schnelleren Wiederfinden auch an einer bestimmten Stelle im Dateimenü fest verankern.

**Lösung:** Öffnen Sie in Word zunächst ein Dokument aus dem Verzeichnis, das Sie fixieren wollen. Wenn Sie Word 2010 nutzen, klicken Sie anschließend auf *Datei / Zuletzt verwendet*. In der Mitte erscheinen nun alle vor kurzem geladenen Dokumente. Rechts davon befindet sich die Spalte *Zuletzt besuchte Orte*, wo Sie an erster Position den dazugehörigen Ordner sehen. Klicken Sie rechts neben diesem Ordner auf die Pin-Nadel, die daraufhin ihre Gestalt und Farbe ändert. Dadurch bleibt dieser Ordner permanent oben in der Liste.  $\overline{a}$ 

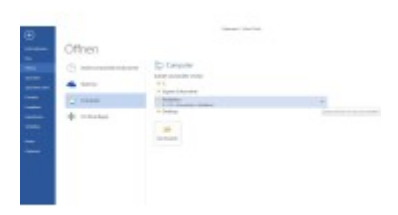

**Festmachen:** Um schnell auf bestimmte Ordner zuzugreifen, empfiehlt es sich, sie mit einem Klick auf die Pin-Nadel an oberster Position zu fixieren.

Um eine an diesem Ort abgelegte Datei zu öffnen, klicken Sie in der Textverarbeitung auf *Datei / Zuletzt verwendet*. Noch schneller gelangen Sie dorthin, wenn Sie den entsprechenden Befehl in die Leiste für den Schnellzugriff integrieren. Anschließend klicken Sie in der rechten Spalte auf den festgepinnten Ordner und können die gewünschte Datei öffnen.

In Word 2013 hat Microsoft die Bedienlogik etwas verändert. In dieser Version klicken Sie auf *Datei / Öffnen*, danach im mittleren Bereich auf *Computer*. Rechts daneben sind die zuletzt verwendeten Ordner chronologisch absteigend aufgelistet. Die Pin-Nadel erscheint erst, wenn Sie die Maus über einen Eintrag bewegen. Abgesehen davon lassen sich die Ordner wie für die Vorgängerversion beschrieben im Menü fixieren.